Документ подписан простой электронной подписью Информация о владельце: ФИО: Пономарева Светлана Викторовна Должность: Проректор по УР и НО Дата подписания: 22.09.2023 21:14:48

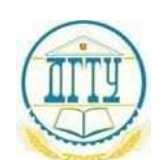

#### уникальный программный ключ:<br>bb52f959441441457576775803HAVKU И ВЫСШЕГО ОБРАЗОВАНИЯ РОССИЙСКОЙ ФЕДЕРАЦИИ **ФЕДЕРАЛЬНОЕ ГОСУДАРСТВЕННОЕ БЮДЖЕТНОЕ ОБРАЗОВАТЕЛЬНОЕ УЧРЕЖДЕНИЕ ВЫСШЕГО ОБРАЗОВАНИЯ «ДОНСКОЙ ГОСУДАРСТВЕННЫЙ ТЕХНИЧЕСКИЙ УНИВЕРСИТЕТ»** bb52f959411e64617366ef2977b97e87139b1a2d

**(ДГТУ)** АВИАЦИОННЫЙ КОЛЛЕДЖ

> УТВЕРЖДАЮ Директор Авиационного колледжа \_\_\_\_\_\_\_\_\_\_ А.И. Азарова  $\stackrel{\text{(x)}}{=}$   $\frac{1}{2020 \text{ r}}$

### **Методические указания по освоению дисциплины**

ОП.01 «Информационные технологии в профессиональной деятельности» Образовательной программы По специальности среднего профессионального образования 22.02.06 Сварочное производство

> Рассмотрены и рекомендованы для использования в учебном процессе на заседании цикловой комиссии Протокол № 3 от 01.03.2020

Составитель: Преподаватель Авиационно-технологического колледжа Агеев С.О.

#### **Введение**

Цели и задачи предмета. Общее ознакомление с разделами программы и методами их изучения. Взаимосвязь дисциплины «Информационные технологии в профессиональной деятельности» с другими дисциплинами специальности. Инструктаж по охране труда и технике безопасности.

Учебная дисциплина является общепрофессиональной и входит в профессиональный учебный цикл.

В результате освоения учебной дисциплины обучающийся должен *уметь:*

- − использовать технологии сбора, размещения, хранения, накопления, преобразования и передачи данных в профессионально ориентированных информационных системах;
- − использовать в профессиональной деятельности различные виды программного обеспечения, в т.ч. специального;
- − применять компьютерные и телекоммуникационные средства.

В результате освоения учебной дисциплины обучающийся должен *знать:*

- − основные понятия автоматизированной обработки информации;
- − общий состав и структуру персональных компьютеров и вычислительных систем;
- − состав, функции и возможности использования информационных и телекоммуникационных технологий в профессиональной деятельности;
- − методы и средства сбора, обработки, хранения, передачи и накопления информации;
- − базовые системные программные продукты и пакеты прикладных программ в области профессиональной деятельности;
- − основные методы и приемы обеспечения информационной безопасности

В результате выполнения практических работ по дисциплине «Информационные технологии в профессиональной деятельности» у обучающегося должны быть сформированы следующие общие и профессиональные компетенции:

ОК 1. Понимать сущность и социальную значимость своей будущей профессии, проявлять к ней устойчивый интерес.

ОК 2. Организовывать собственную деятельность, выбирать типовые методы и способы выполнения профессиональных задач, оценивать их эффективность и качество.

ОК 3. Принимать решения в стандартных и нестандартных ситуациях и нести за них ответственность.

ОК 4. Осуществлять поиск и использование информации, необходимой для эффективного выполнения профессиональных задач, профессионального и личностного развития.

ОК 5. Использовать информационно-коммуникационные технологии в профессиональной деятельности.

ОК 6. Работать в коллективе и команде, эффективно общаться с коллегами, руководством, потребителями.

ОК 8. Самостоятельно определять задачи профессионального и личностного развития, заниматься самообразованием, осознанно планировать повышение квалификации.

ПК 1.1. Анализировать объект производства: конструкцию летательного аппарата, агрегатов, узлов, деталей, систем, конструкторскую документацию на их изготовление и монтаж.

ПК 2.1. Анализировать техническое задание для разработки конструкции несложных деталей и узлов изделия и оснастки. Производить увязку и базирование элементов изделий и оснастки по технологической цепочке их изготовления и сборки.

ПК 2.2. Выбирать конструктивное решение узла.

ПК 2.3. Выполнять необходимые типовые расчеты при конструировании.

ПК 2.4. Разрабатывать рабочий проект деталей и узлов в соответствии с требованиями Единой системы конструкторской документации (далее - ЕСКД).

ПК 3.2. Проверять качество выпускаемой продукции и/или выполняемых работ.

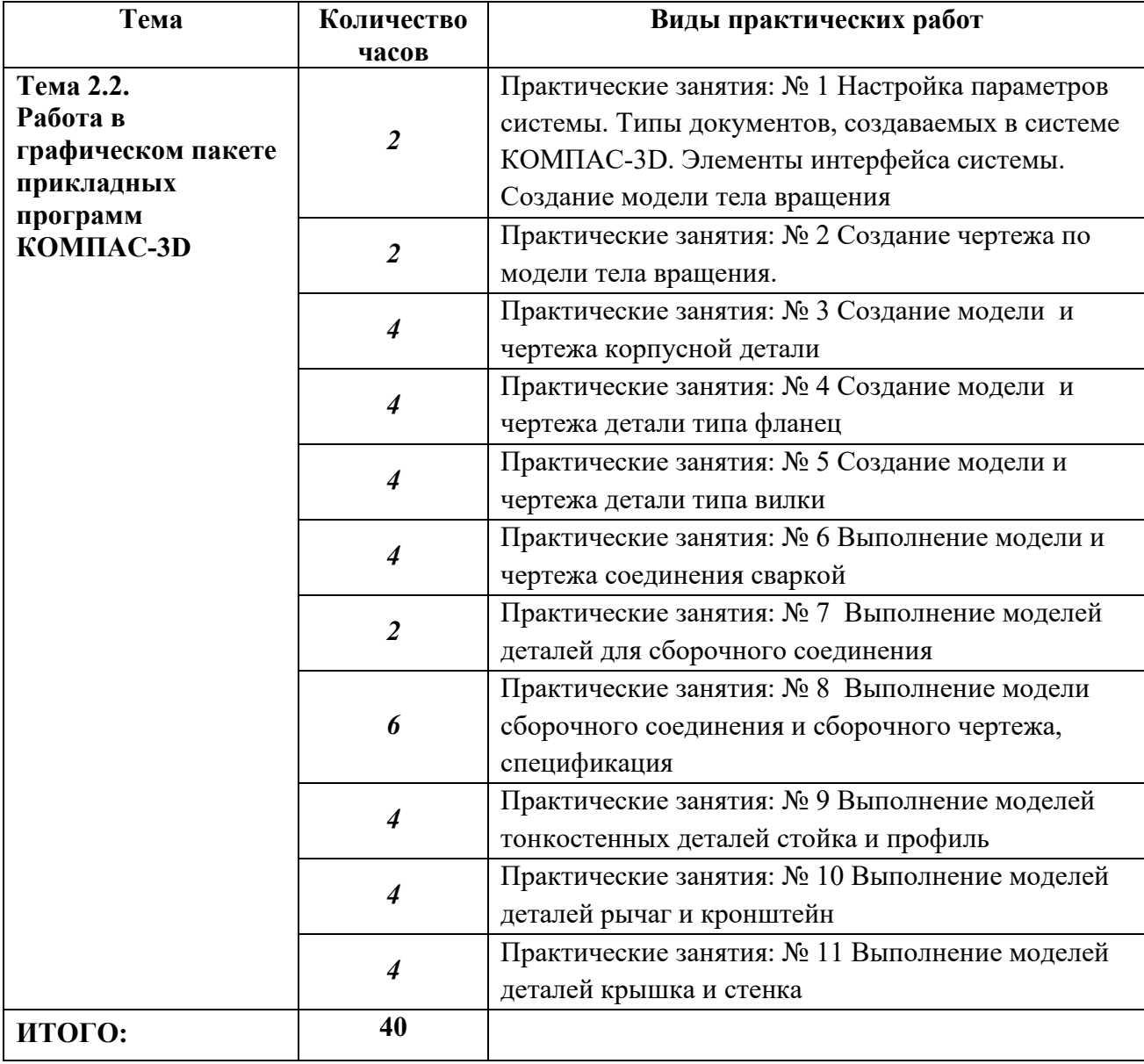

Количество часов и виды практических работ обучающихся

*Практическое занятие: № 1* Настройка параметров системы. Типы документов, создаваемых в системе КОМПАС-3D. Элементы интерфейса системы. Создание модели тела вращения

*Цель занятия*: Научиться пользоваться настройками параметров

системы. Познакомиться с панелями системы и элементами интерфейса. Выбор форматов. Создать модель тела вращения.

## *Введение*

Настройка параметров системы КОМПАС-3D означает выбор параметров оформления чертежа в соответствии с Единой системой конструкторской документации ЕСКД, которые наилучшим образом соответствуют выбранному вами формату чертежа.

Вход в систему КОМПАС осуществляется двойным щелчком левой клавиши мыши по ярлыку рабочего стола Windows, имеющему наименование КОМПАС-3Д.

Настройка пользовательских панелей. Выбор формата. Системные линии и их стили. Виды привязок.

В этой работе необходимо создать модель детали, выполненную с помощью операции Вращение.

Вращение – процесс перемещения исходного объекта относительно заданной оси или точки. Вращение линии или замкнутого контура любой формы вокруг оси создает тело вращения. Такие элементы называются образующими, а тела, полученные в результате вращения их вокруг оси, называются телами вращения.

Постройте тело вращения, Вал по варианту.

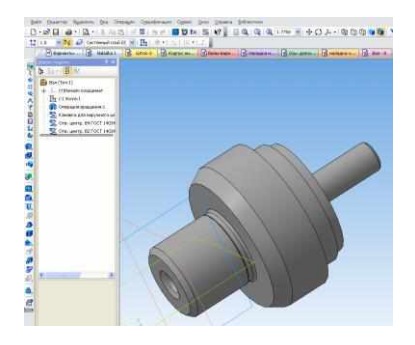

Канавки и центровые отверстия постройте, используя *Библиотеку*. Варианты валов:

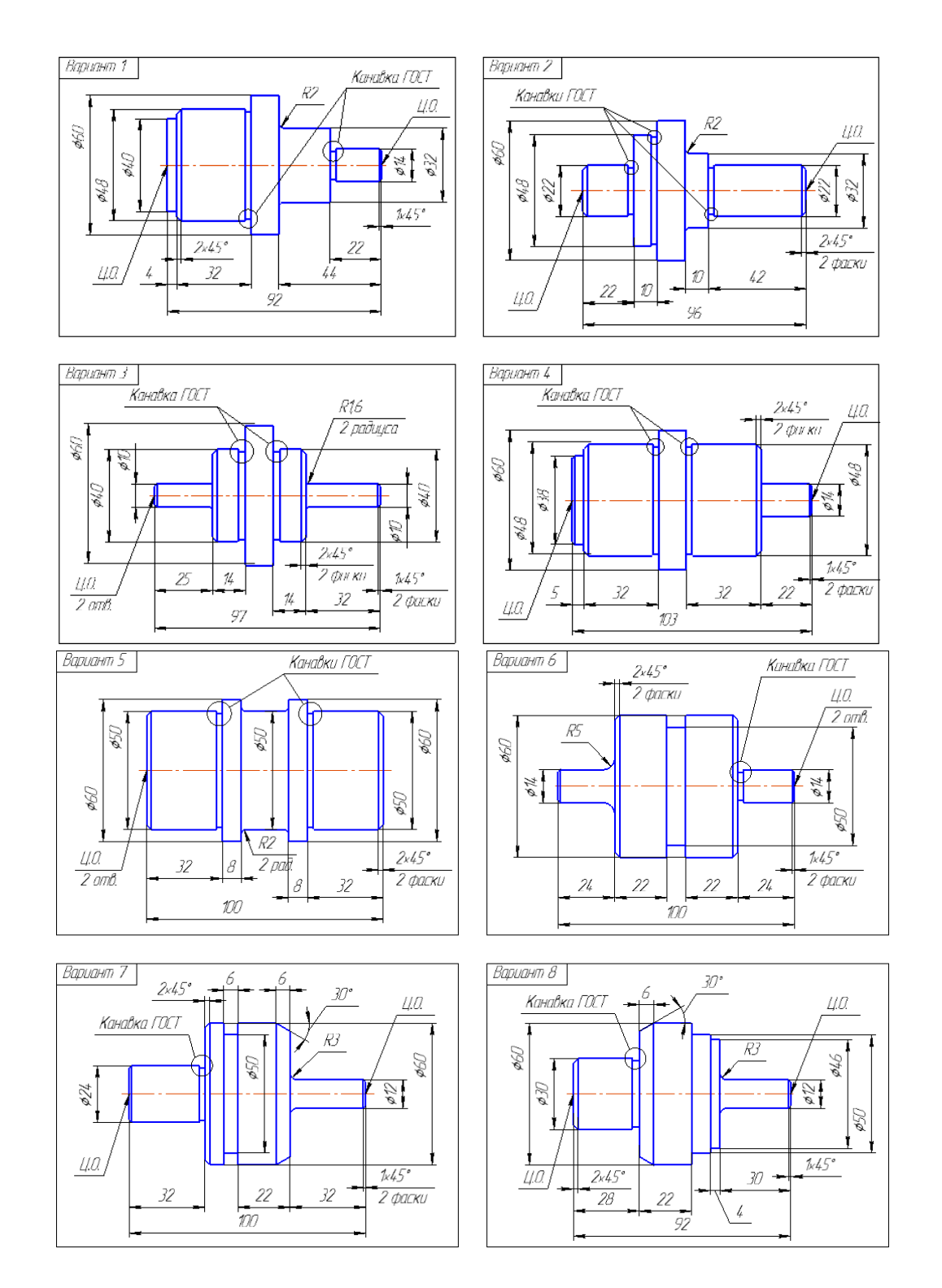

### *Практическое занятие: № 2* Создание чертежа по модели детали тела вращения.

Цель занятия: Построение ассоциативных чертежей деталей с необходимыми разрезами, сечениями.

### Введение

На вновь создаваемом ассоциативном чертеже, для которого должен быть создан новый файл чертежа, могут быть выполнены различные изображения, которые можно разбить на две группы изображений: группа видов с модели и группа вспомогательных видов.

Группа видов с модели включает в себя:

Стандартный вид, состоящий из набора стандартных проекций (по умолчанию: спереди, сверху, слева);

Произвольный вид, т.е. по указанию один из стандартных видов;

проекционный вид (вид по направлению, указанному относительно другого вида);

вид по стрелке;

разрез-сечение.

Группа вспомогательных видов включает в себя:

Выносной элемент; местный вид; местный разрез; вид с разрывом.

Все виды связаны с исходной моделью, поэтому изменения в модели приводят к изменению и в чертеже. При необходимости ассоциативная связь вида с моделью может быть разрушена в любой момент. Для этого достаточно вызвать на соответствующей пиктограмме дерева построения контекстное меню и дать команду на разрушение вида. Разрушенные таким образом связи с исходной моделью не восстанавливаются.

При создании ассоциативного чертежа ряд граф его основной надписи заполняется автоматически.

Создание ассоциативного чертежа детали Вал на основе ее модели.

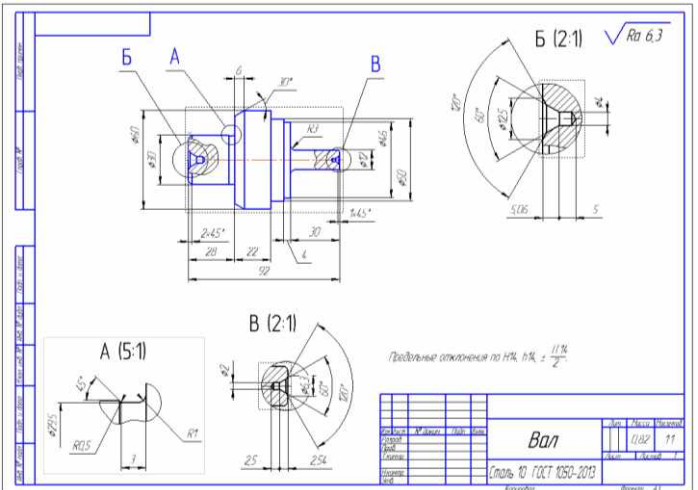

*Практические занятия: № 3* Создание модели и чертежа корпусной детали *Цель занятия:* Создание модели корпусной детали используя различные формообразующие операции. Создание ассоциативного чертежа корпусной детали. ,

оформите чертеж в соответствии с требованиями ЕСКД.

Создайте модель корпусной детали по варианту.

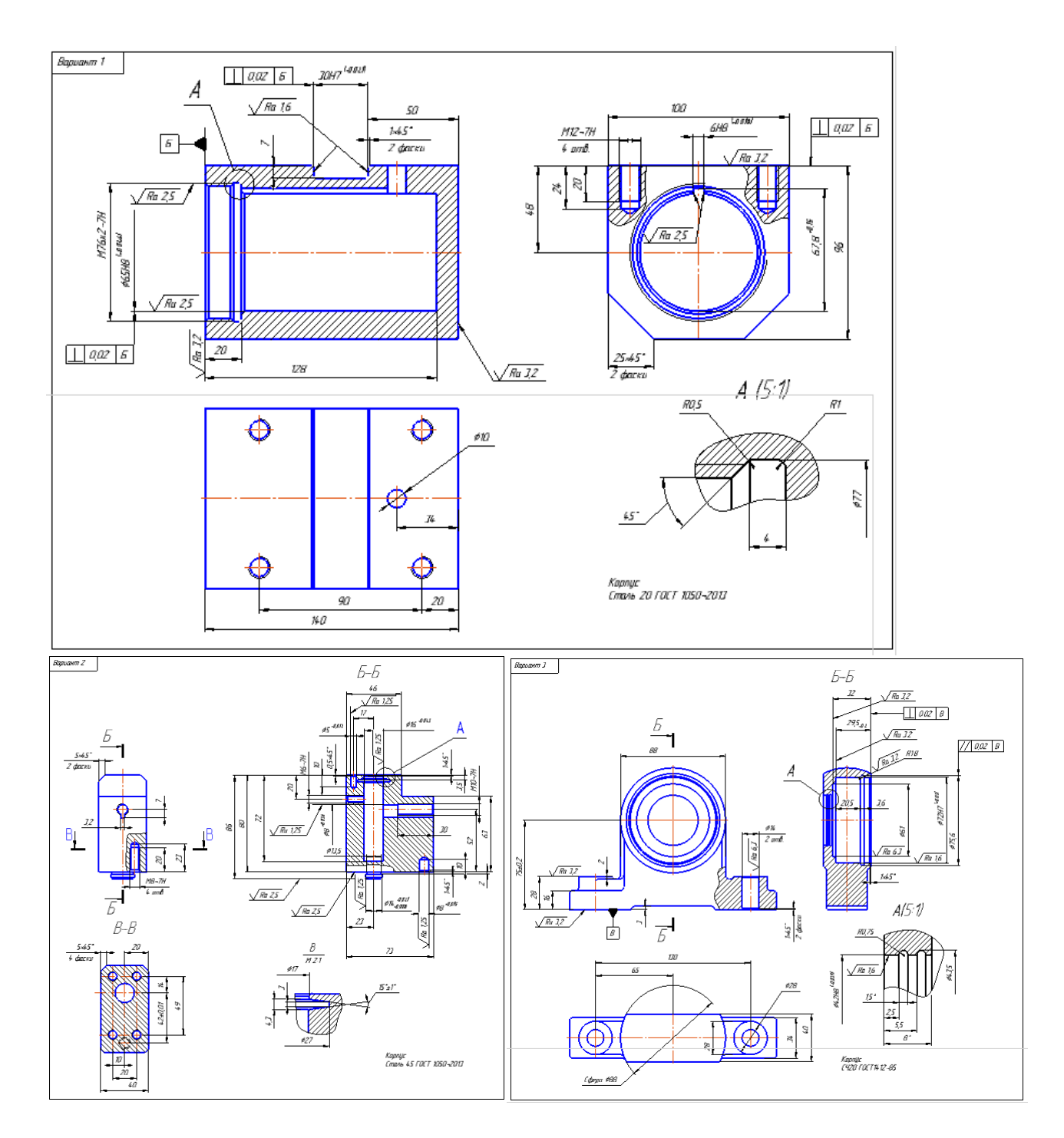

Оформите чертеж корпусной детали в соответствии с требованиями ЕСКД.

*Практические занятия: № 4* Создание модели и чертежа детали типа фланец Создайте модель детали типа фланец

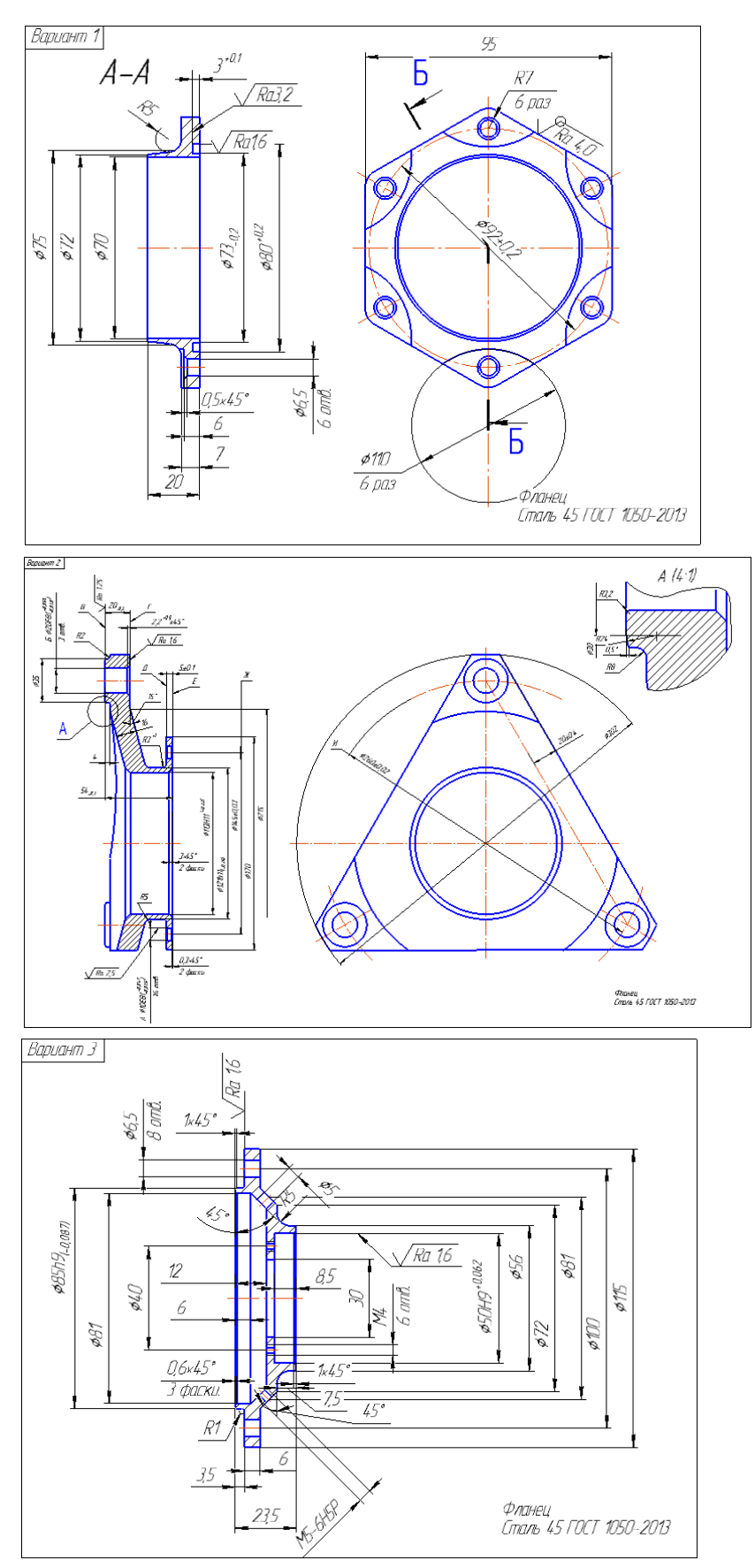

Оформите чертеж детали типа фланец в соответствии с требованиями ЕСКД. *Практические занятия: № 5* Создание модели и чертежа детали типа вилки Создайте модель детали типа вилки по варианту.

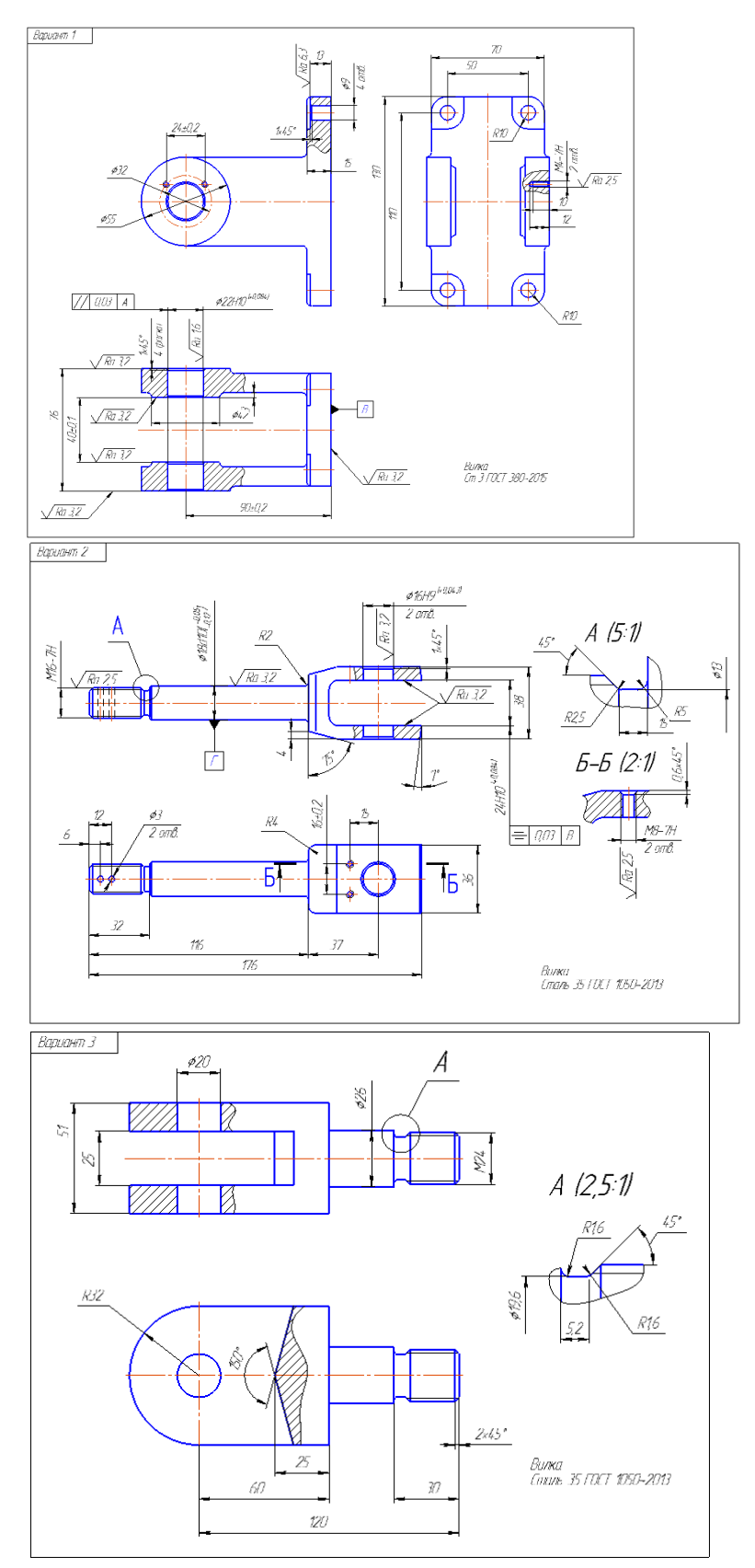

Оформите чертеж детали типа вилка в соответствии с требованиями ЕСКД. *Практические занятия: № 6* Выполнение модели и чертежа соединения сваркой

*Цель занятия:* Создание моделей сборки соединения сваркой.

Создайте модели деталей, входящих в сборочную единицу, сохраните их. Выполните сборку. Последовательно вставьте компоненты в сборку, выполните операции инструментальной панели Сопряжения.

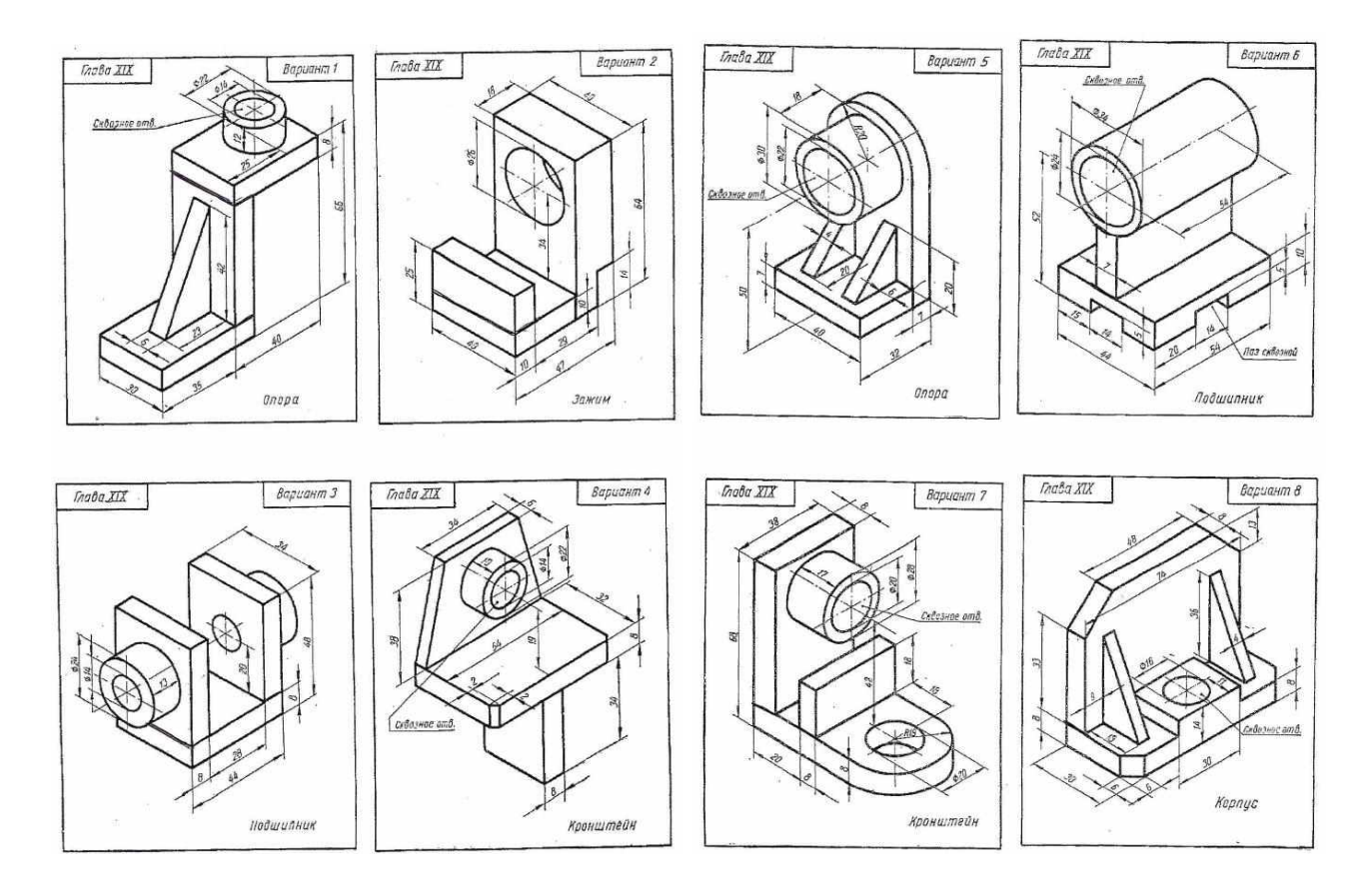

Оформите сборочный чертеж соединения сварного на формате А3 (горизонтальное направление). Поставьте необходимые размеры, укажите технические требования.

Составьте спецификацию сборочного чертежа соединения сварочного в ручном режиме.

Расставьте позиции в соответствии со спецификацией. Сохраните чертеж.

*Практические занятия: № 7* Выполнение моделей деталей для сборочного соединения

Создайте модели деталей для сборочной единицы. Сохраните детали.

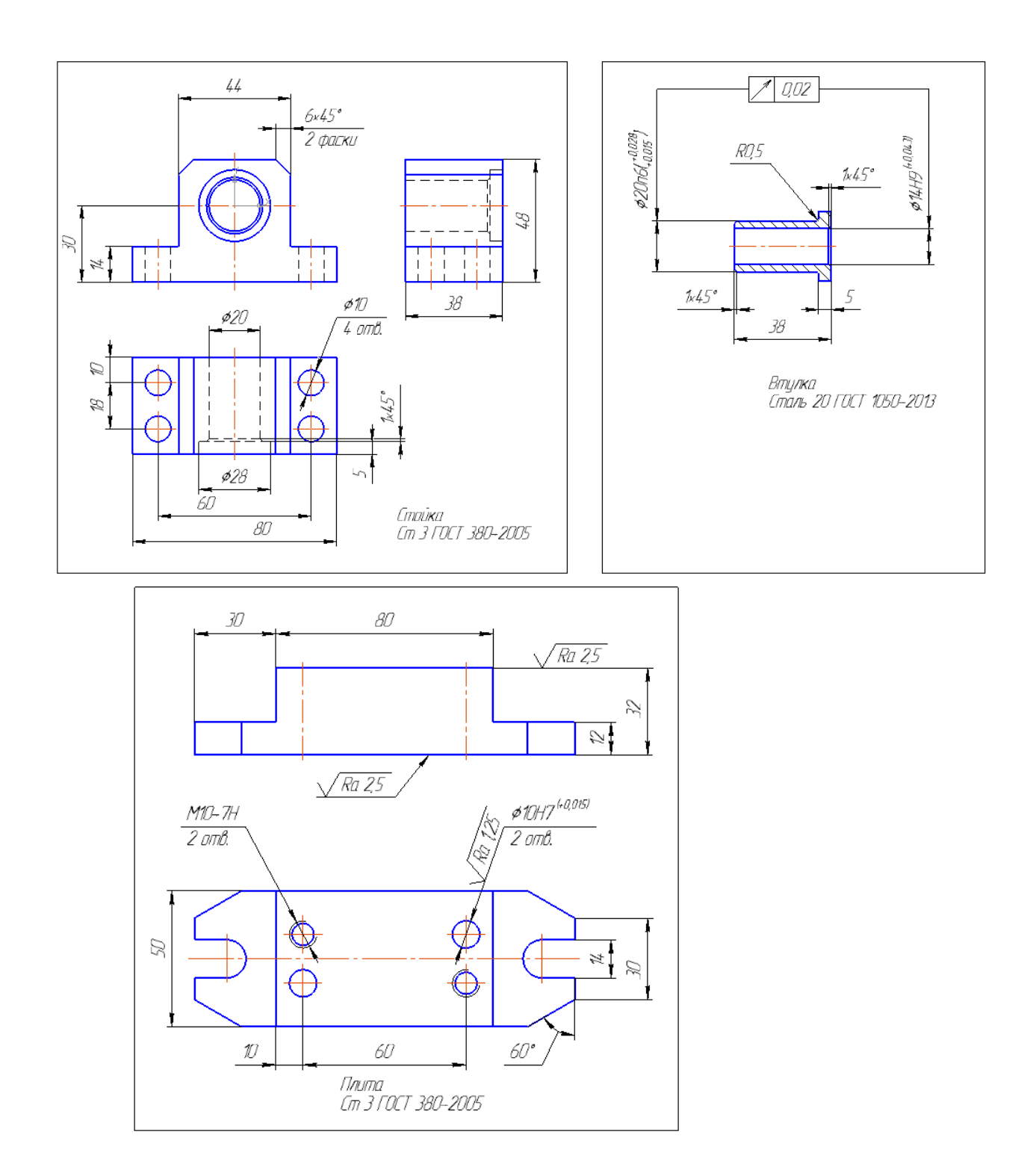

*Практические занятия: № 8* Выполнение модели сборочного соединения и сборочного чертежа, спецификация

Выполните сборку. Последовательно вставьте компоненты в сборку, стандартные детали вставьте из библиотеки. Выполните операции инструментальной панели Сопряжения.

Оформите сборочный чертеж на формате А3 (горизонтальное направление). Поставьте необходимые размеры, укажите технические требования.

Составьте спецификацию сборочного чертежа в ручном режиме. Сохраните спецификацию.

Расставьте позиции в соответствии со спецификацией. Сохраните чертеж.

![](_page_11_Figure_2.jpeg)

*Практические занятия: № 9* Выполнение моделей тонкостенных деталей стойка и профиль

Выполните модель детали стойка

![](_page_12_Figure_0.jpeg)

![](_page_12_Figure_1.jpeg)

Выполните модель детали профиль

![](_page_12_Figure_3.jpeg)

*Практические занятия: № 10* Выполнение моделей деталей рычаг и кронштейн

Выполните модель детали рычаг

![](_page_13_Figure_0.jpeg)

![](_page_13_Figure_1.jpeg)

# Выполните модель детали кронштейн

![](_page_13_Figure_3.jpeg)

*Практические занятия: № 11* Выполнение моделей деталей крышка и стенка

Выполните модель детали крышка

![](_page_14_Figure_0.jpeg)

#### Выполните модель детали стенка

![](_page_14_Figure_2.jpeg)

Обучающиеся выполняют практические работы, защищают их, отвечают на дополнительные вопросы.

#### ЛИТЕРАТУРА

- 1. Михеева Е.В., Титова О.И. Информационные технологии в профессиональной деятельности, учеб. пособие для студ. СПО, М. Академия, Рек. ФГАУ "ФИРО", 2016, ЭБС, [https://ntb.donstu.ru](https://ntb.donstu.ru/)
- 2. Гаврилов М.В. Информатика и информационные технологии: Учебник М: Юрайт, 2018, ЭБС, [https://www.biblio-online.ru](https://www.biblio-online.ru/)

Советов Б.Я. Информационные технологии: Учебник М: Юрайт, 2018, ЭБС, [https://www.biblio-online.ru](https://www.biblio-online.ru/)

3. Федотова Е.Л. Информационные технологии в профессиональной деятельности: Учебное пособие, М: Форум, 2018, ЭБС, <http://znanium.com/go.php?id=944899>